## **HASTANEMİZDE YATARAK VEYA GÜNÜBİRLİK TEDAVİ GÖREN HASTA YA DA REFAKATÇİLERİN WI-FI AĞINA GİRİŞ YAPARKEN İZLENECEK AŞAMALAR**

Hasta WI-FI hizmetine erişmek için Mobil Cihazın Ayarlar>WI-FI kısmına gelerek WI-FI ağlarından "HST-Misafir" ağına tıklanmalıdır (Bakınız, Resim 1).

Daha sonra açılan pencerede yatan hasta ve günübirlikler tedavi gören hastalar için "Yatılı Hastayım", refakatçiler için ise "Refakatçiyim" seçeneği ile devam edilmelidir.

NOT: "Ziyaretçiyim" seçeneği ile kablosuz ağ hizmetinden faydalanacak olan kişiler hasta ziyaretçileri olmayıp eğitim, toplantı, seminer vs. gibi nedenlerle Hastanemizde bulunan kurumsal ziyaretçilerdir. Bu konuda yanlış bilgilendirme yapılmamalıdır. (Bakınız, Resim 2).

Bu aşamada Hastane Bilgi Yönetim Sisteminde;

**Hastalar için;** "Hasta Bilgileri Düzenleme" ekranında hasta adına kaydedilmiş bulunan "**cep telefonu numarası, tc kimlik numarası** (yabancı uyruklu hastalar için pasaport numarası) ile "Hasta Bileklik Etiketi"nde yer alan **protokol numarası** bilgileri,

**Refakatçiler için;** "Refakatçi Bilgileri" ekranında kaydedilmiş bulunan "**cep telefonu numarası, tc kimlik numarası** (yabancı uyruklu hastalar için pasaport numarası) ile "Hasta Bileklik Etiketi"nde yer alan **protokol numarası** bilgileri,

girilerek kayıt işlemi tamamlanmalıdır (Bakınız, Resim 3).

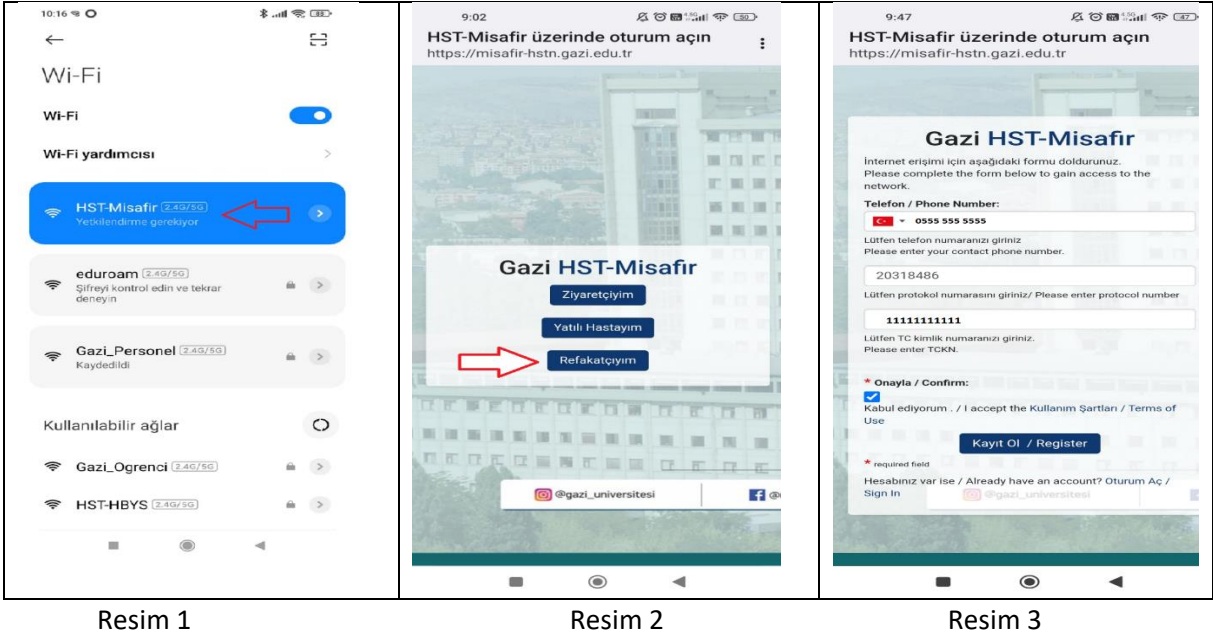

Resim 3'te yer alan bilgiler doğru olarak kaydedildiğinde kayıt işlemi tamamlanmış ve ekrana gelen "Oturum Aç" butonu tıklanarak WI-FI bağlantısı sağlanmış olacaktır. **18 yaş altındaki hastalarımıza WI-FI hizmeti verilmemekte** olup hizmetten sadece refakatçiler yararlanmaktadır.

## **HASTA VEYA REFAKATÇİNİN WI-FI BAĞLANTISI KURAMAMASI DURUMUNDA BÖLÜM SEKRETERİ TARAFINDAN KONTROL EDİLMESİ GEREKEN EKRANLAR AŞAĞIDA YER ALMAKTADIR.**

WI-FI hizmetinden faydalanabilmek için öncelikle, hastanın başvurusunun "yatan" ya da "günübirlik" açılmış olması gerekmektedir.

## **Hasta Bilgileri Düzenleme Ekranı;**

Hastanın wi-fi bağlantısı kuramaması durumunda önce ekrandaki bilgiler kontrol edilmelidir. TC vatandaşı hastalar için TC kimlik numarası alanı, yabancı uyruklu hastalar için pasaport no alanı kontrol edilmelidir. Dikkat edilmesi gereken diğer konu ise bağlantı kurulacak telefon numarasının "Telefon Bilgileri" alanında ilk sırada yer alması, telefon tipinin ise "Cep" olmasıdır. (Bakınız, Resim 4).

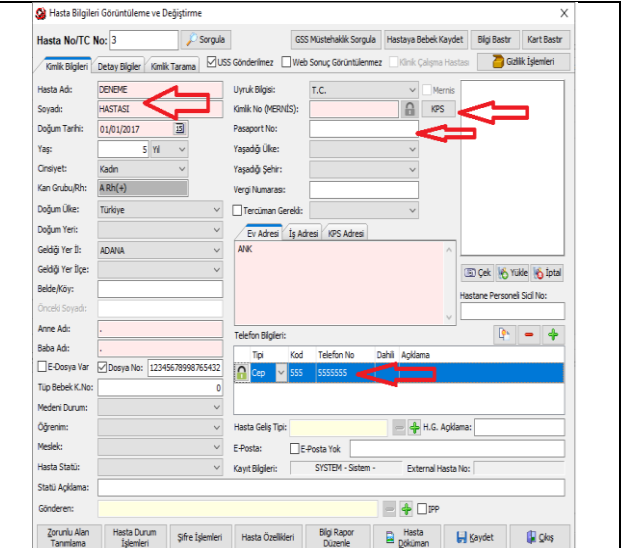

Resim 4

## **Refakatçi Bilgileri Ekranı;**

Refakatçinin wi-fi bağlantısı kuramaması durumunda "Yatan Hasta/Yatan Hasta İşlemleri/Yatan Hasta Listesi" ekranında yer alan "Hasta İşlemleri" butonunda yer alan "Refakatçi Bilgileri" sekmesi ile açılan ekrandaki bilgiler kontrol edilmelidir. Refakatçi, TC vatandaşı ise "TC Kimlik No" alanı, yabancı uyruklu ise "Pasaport No" alanı ve "Telefon No" alanı kontrol edilmelidir. (Bakınız, Resim 5).

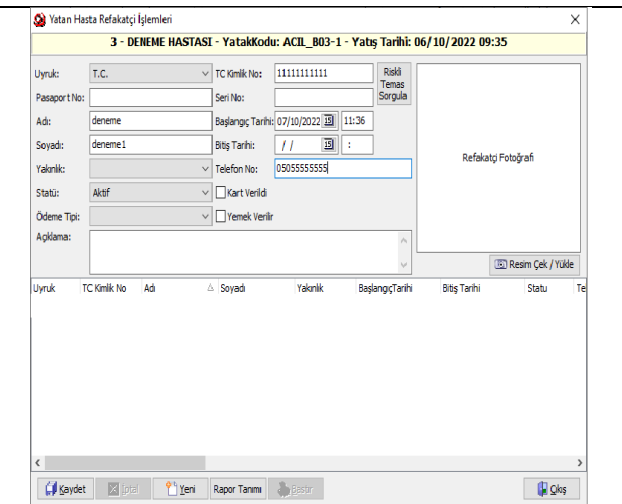

Resim 5

**NOT:** "Hasta Bileklik Etiketi" Yatan Hasta/Yatan Hasta İşlemleri sekmesinde yer alan "Yatan Hasta Listesi" ve "Günübirlik Hasta Listesi" ekranlarından alınabilmektedir. (Bakınız, Resim 6).

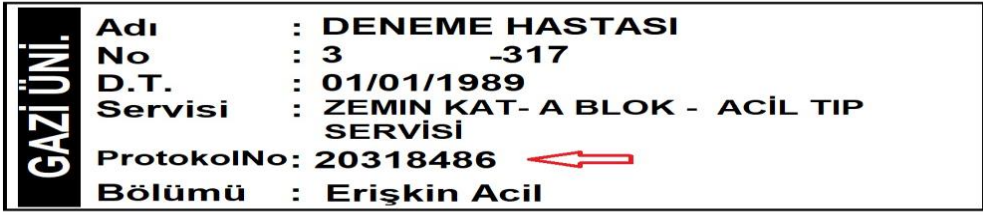